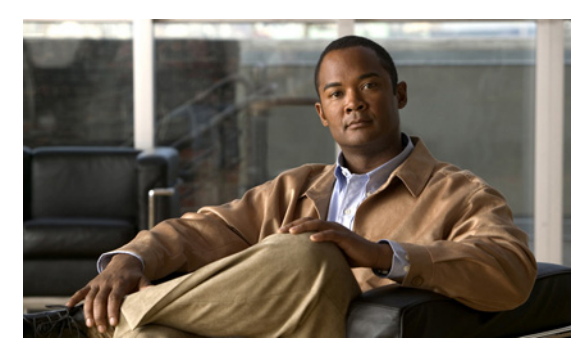

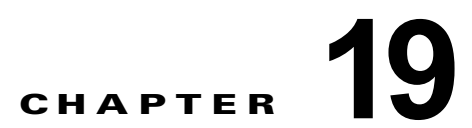

# **Cisco Unity Connection 9.x** における検索 とアドレス指定に関するトラブルシューティ ング

次の項を参照してください。

- **•** 「Cisco Unity Connection 9.x におけるディレクトリ [ハンドラの検索に関するトラブルシューティ](#page-0-0) ング」([P.19-34](#page-0-0))
- **•** 「Cisco Unity Connection 9.x [におけるメッセージのアドレス指定に関するトラブルシューティン](#page-1-0) グ」([P.19-35](#page-1-0))
- **•** 「トレースを使用した、Cisco Unity Connection 9.x [での通話中に使用されるサーチ](#page-3-0) スペースの確 認」([P.19-37](#page-3-0))

# <span id="page-0-0"></span>**Cisco Unity Connection 9.x** におけるディレクトリ ハンド ラの検索に関するトラブルシューティング

発信者から、ディレクトリ ハンドラで 1 人以上のユーザを検索できないとの報告があった場合は、こ の項のトラブルシューティング情報を使用してください。次の原因が考えられます。

- **•** そのユーザが、電話帳に登録されるよう設定されていない。Cisco Unity Connection の管理で、各 ユーザの [ ユーザの基本設定の編集(Edit User Basics)] ページにある [ ディレクトリに登録(List in Directory)] を確認するか、一括編集を使用して複数のユーザの設定を同時に設定してくださ い。
- **•** ディレクトリ ハンドラの検索範囲に、そのユーザが含まれていない[。「ディレクトリ](#page-0-1) ハンドラの検 [索範囲でユーザが検索されない」\(](#page-0-1)P.19-34)を参照してください。
- **•** 音声対応ディレクトリ ハンドラの場合、音声認識エンジンがその名前を認識できていない。 「Cisco Unity Connection 9.x で、ボイス コマンドは認識されるが、名前が認識されない」 (P.24-80)を参照してください。

### <span id="page-0-1"></span>ディレクトリ ハンドラの検索範囲でユーザが検索されない

 $\mathbf I$ 

発信者が、特定のユーザをディレクトリ ハンドラで検索できない場合は、Cisco Unity Connection の 管理 の [ ディレクトリ ハンドラの基本設定の編集(Edit Directory Handler Basics)] ページで、ディレ クトリ ハンドラの検索範囲を確認してください。電話機のディレクトリ ハンドラの検索範囲は、サー バ全体、特定のサービス クラス、システム同報リストまたはサーチ スペース、または発信者がディレ

クトリ ハンドラに接続した時点での通話のサーチ スペースのいずれかに設定できます。音声対応ディ レクトリ ハンドラの検索範囲は、サーバ全体、特定のサーチ スペース、または発信者がディレクトリ ハンドラに接続した時点での通話のサーチ スペースのいずれかに設定できます。

検索範囲がサーバ全体に設定されている場合は、そのユーザがディレクトリ ハンドラが存在するサー バをホームとしていないと、ディレクトリ ハンドラから検索できません。

検索範囲が特定のサービス クラス、システム同報リスト、またはサーチ スペースに設定されている場 合は、Connection の管理 を使用して、対象ユーザがそのサービス クラス、同報リスト、またはサーチ スペースに属すパーティションに属しているかどうかを調べてください。

検索範囲が、通話からサーチ スペースを継承するよう設定されている場合は、発信者がディレクトリ ハンドラ内のユーザに接続できないときに、どの検索範囲が使用されているかを確認してください。通 話がシステムに接続された方法と、その経路によっては、検索範囲が通話ごとに異なったり、通話中に 変化することがあります。トレースを使用して、継承された検索範囲を確認する方法については[、「ト](#page-3-0) レースを使用した、Cisco Unity Connection 9.x [での通話中に使用されるサーチ](#page-3-0) スペースの確認」 ([P.19-37](#page-3-0))を参照してください。

## <span id="page-1-0"></span>**Cisco Unity Connection 9.x** におけるメッセージのアドレ ス指定に関するトラブルシューティング

メッセージのアドレス指定では、新しいメッセージを作成するときに、該当する受信者を選択可能な状 態になっている必要があります。ユーザから、メッセージのアドレス指定に問題があると報告があった 場合は、この項のトラブルシューティング情報を使用してください。次を参照してください。

- **•** [「ユーザが該当する受信者にアドレス指定できない」\(](#page-1-1)P.19-35)
- **•** [「ユーザがシステム同報リストにアドレス指定できない」\(](#page-2-0)P.19-36)
- **•** [「ユーザが内線番号でアドレス指定したときに予期しない結果が返される」\(](#page-2-1)P.19-36)

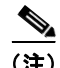

(注) VPIM ロケーションまたは別のデジタル ネットワーク化された Cisco Unity Connection ロケーション のリモート受信者に関する、メッセージ アドレス指定のトラブルシューティングの詳細については、 「Cisco Unity Connection 9.x におけるネットワーキングに関するトラブルシューティング」の章を参照 してください。

#### <span id="page-1-1"></span>ユーザが該当する受信者にアドレス指定できない

ユーザがメッセージをアドレス指定しようとしたときに、1 人以上の該当する受信者を検索できない場 合は、その受信者ユーザまたは連絡先アカウントが存在するかどうか、およびユーザが入力した名前の スペルまたは内線番号が正しいかどうかを、最初に確認してください。

ユーザが、VPIM ロケーションの DTMF アクセス ID と受信者のメールボックス番号で構成される番号 を入力するか、メールボックス番号の数字と VPIM ロケーションの表示名を発音して(「5、5、Seattle オフィス」など)、VPIM ロケーションにメッセージをブラインド アドレス指定しようとした場合は、 Cisco Unity Connection の管理 の [VPIM ロケーション(VPIM Location)] ページにある [ ブラインド アドレス宛先検索を許可する(Allow Blind Addressing)] チェックボックスを調べて、その VPIM ロ ケーションに対してブラインド アドレス宛先が有効になっていることを確認してください。

受信者のアカウントが存在し、ユーザの検索基準に適合しているか、ブラインド アドレス指定が有効 になっていることを確認しても、ユーザが該当する受信者にアドレス指定できない場合、一般的な原因 は、ユーザの検索範囲に対象ユーザのパーティション、VPIM 連絡先、または VPIM ロケーションが 含まれていないことです。VPIM 連絡先パーティションが、連絡先が属す VPIM ロケーションのパー

ן

ティションと一致していない場合は、メッセージのアドレス指定に使用した方法、およびパーティショ ンと検索範囲の設定によって、検索結果が異なります。ユーザがメッセージの宛先として、VPIM ロ ケーションの DTMF アクセス ID とリモート ユーザのメールボックス番号を入力するか、音声認識 ユーザが名前とロケーションを発音することで(「Seattle の John Smith」など)、VPIM メールボック スを指定した場合は、VPIM ロケーションのパーティションに基づいてアクションが許可または拒否さ れます。ただし、名前のスペルを使用するか、連絡先のローカル内線番号を入力することでユーザが VPIM 連絡先をアドレス指定した場合、または音声認識ユーザがロケーションなしで連絡先の名前を発 音(「John Smith」など)した場合、VPIM ロケーションのパーティションがユーザの範囲から外れて いるかどうかにかかわらず、VPIM 連絡先のパーティションに基づいてアクションが許可または拒否さ れます。

#### <span id="page-2-0"></span>ユーザがシステム同報リストにアドレス指定できない

 $\mathbf{r}$ 

ユーザがメッセージをシステム同報リストにアドレス指定できない場合は、次の原因が考えられます。

- **•** ユーザが、Cisco Unity Connection の管理 の [ サービス クラス(Class of Service)] > [ サービス クラスの編集(Edit Class of Service)] ページで、サービス クラスの修正権を与えられているこ と。ユーザに割り当てられたサービス クラスで、[ システム同報リストへのメッセージ送信をユー ザに許可する(Allow Users to Send Messages to System Distribution Lists)] チェックボックスが オンになっている必要があります。
- **•** ユーザが、リストへのアドレス指定方法を知っていること。電話機のキーパッド カンバセーショ ンを使用する場合、ユーザはリストの表示名または内線番号を入力します。音声認識カンバセー ションを使用する場合、ユーザは表示名、または Connection の管理で定義された代行名を発音し ます。
- **•** 他のタイプのアドレス指定と同様、ユーザがシステム同報リストにメッセージをアドレス指定する には、ユーザの検索範囲で定義されたサーチ スペースに属すパーティションに、そのリストが属 している必要があります。送信側ユーザの検索範囲で個別にアドレス指定可能になっているかどう かに関係なく、同報リストのメンバーはメッセージを受信します。

#### <span id="page-2-1"></span>ユーザが内線番号でアドレス指定したときに予期しない結果が返される

ユーザがメッセージを内線番号でアドレス指定し、予期しない一致が再生された場合、一般的な原因は サーチ スペースの設定です。内線番号で照合するため、Cisco Unity Connection はメッセージをアド レス指定したユーザのサーチ スペースを調べます。Connection は、Cisco Unity Connection の管理 の [ 割り当てられたパーティション(Assigned Partitions)] リストにある順序で、このサーチ スペースの パーティションを検索し、最初の検索結果を返します。ダイヤル プランにオーバーラップする内線番 号が含まれている場合、複数のユーザまたはその他の Connection オブジェクトと一致する内線番号を ユーザが入力し、予期していたものとは異なる一致結果が再生される可能性があります。

この問題を解決するには、ユーザに割り当てられたサーチ スペースにあるパーティションの順序を、 Connection の管理で確認するか、Cisco Unity Connection Serviceability の [ ダイヤル プラン レポート (Dial Plan Report)] および [ ダイヤル検索範囲レポート(Dial Search Scope Report)] を使用して確 認してください。ダイヤル プランに従ってサーチ スペースが正しく設定されている場合は、受信者の 名前のスペルを入力するか発音することでメッセージをアドレス指定するよう、ユーザを指導してくだ さい。この場合のように、一致する名前が複数あると、Connection は一致する名前をすべて返します。

## <span id="page-3-0"></span>トレースを使用した、**Cisco Unity Connection 9.x** での通 話中に使用されるサーチ スペースの確認

通話の検索範囲は、通話を最初に処理するコール ルーティング規則によって特定のサーチ スペースに 初期設定されますが、通話中に範囲が変更されることがあります。

通話中のある時点でどのサーチ スペースが使用されているかを確認するには、CDE マイクロ トレース (レベル 4 サーチ スペース)を有効にしてください。トレースの有効化とトレース ログの表示方法につ いては、「Cisco Unity Connection 9.x の診断トレース」の章を参照してください。

ן